## **Tuto : gestion des ententes**

1- Le club support engage son/ses équipes via footclub

2- Ensuite, il effectue une demande d'entente via la rubrique "Vie du Club" dans le menu "Organisation" du menu.

## **Tuto : Désidérata**

Les engagements se font désormais sur Internet, de la même manière, les clubs devront faire leurs demandes de désidératas par Footclub.

Pour faire ses demandes de désidératas, il faut aller dans le menu « Compétition/Engagement », et aller sur le détail d'un engagement.

Vous pourrez en passant par Footclubs faire toutes vos demandes :

- Affectation d'un terrain o Demande d'alternance ou de concordance
- Demander à jouer un jour précis, à l'extérieur ou à domicile
- Demander à jouer à une heure ou un jour différent de l'horaire légal
- Demander à jouer en levé de rideau d'une autre équipe

Pour accéder au détail d'un engagement, il faut cliquer sur le Statut (engagé ou pré engagé). Ce détail donne plusieurs possibilités :

- Consulter les informations générales sur l'engagement
- Compétitions > Engagements > Détail

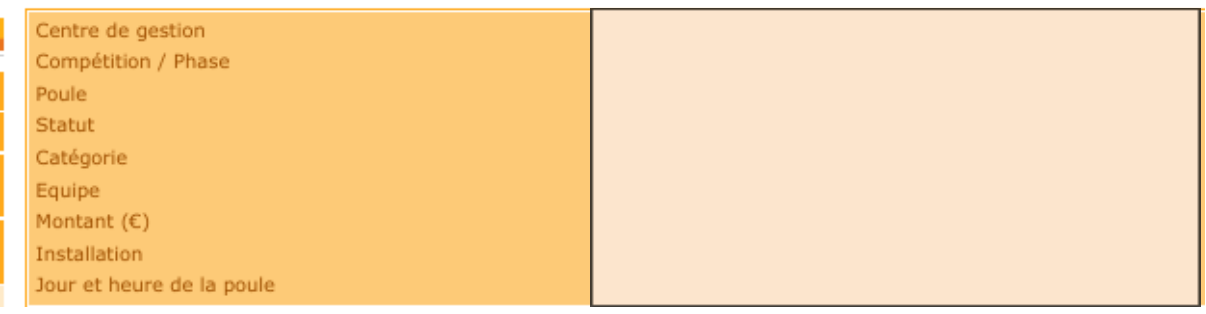

- Modifier le terrain en choisissant dans la liste déroulante.

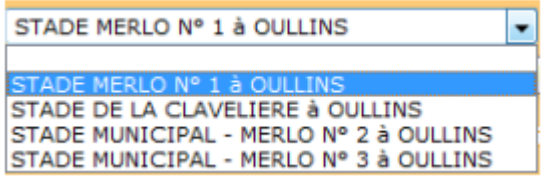

*Si le terrain sur lequel la compétition doit avoir lieu n'apparaît pas dans la liste déroulante, veuillez contacter le service compétition du District qui fera le nécessaire afin que le stade apparaisse dans la liste.*

- Saisir ou changer les souhaits éventuels :
	- Pour demander à jouer un match à l'extérieur ou à domicile à une date précise.

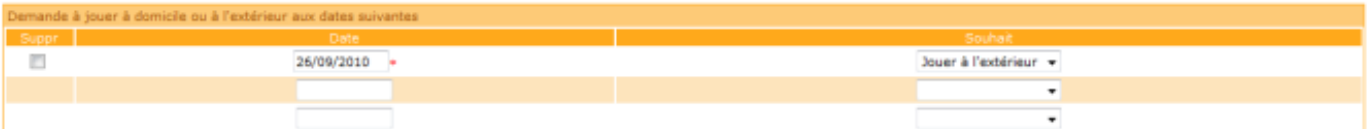

Vous pourrez ici demander, si votre terrain est indisponible un jour précis, demander à jouer à l'extérieur pour cette date. Ou inversement si vous souhaitez jouer à domicile pour une raison acceptable. Attention, à utiliser uniquement pour un cas exceptionnel car lors de l'élaboration des calendriers nous ne pouvons prendre en compte trop de demandes.

> - Pour demander une alternance ou concordance avec une autre équipe du club déjà engagée

Pour toutes vos demandes d'alternances et concordances, c'est ici qu'il faudra procéder. Il suffit de choisir si l'on veut être en jumelage ou alternance, puis choisir l'équipe avec laquelle ce choix se fait.

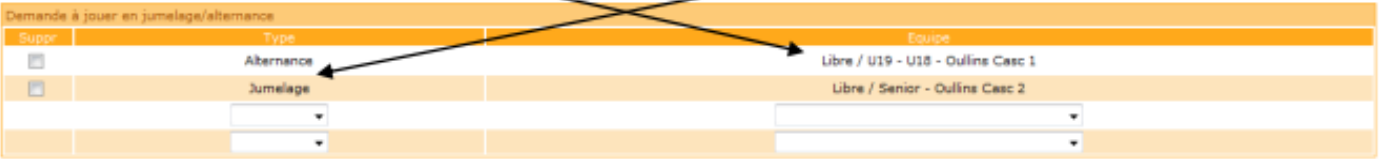

Si vous souhaitez supprimer une demande, il faut alors cocher dans la case « suppr » et valider.

> Pour demander un horaire ou un jour différent de l'horaire légal en vigueur dans la compétition. Ou encore ajouter une précision.

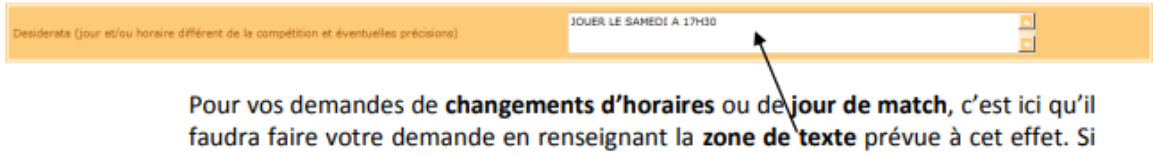

vous avez d'autres désidératas ou explications, vous pouvez les ajouter dans cette zone également.

Il faut bien penser à VALIDER chaque modification, pour les avis, les changements de stade, ou les demandes de désidératas.